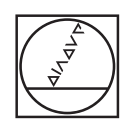

# **HEIDENHAIN**

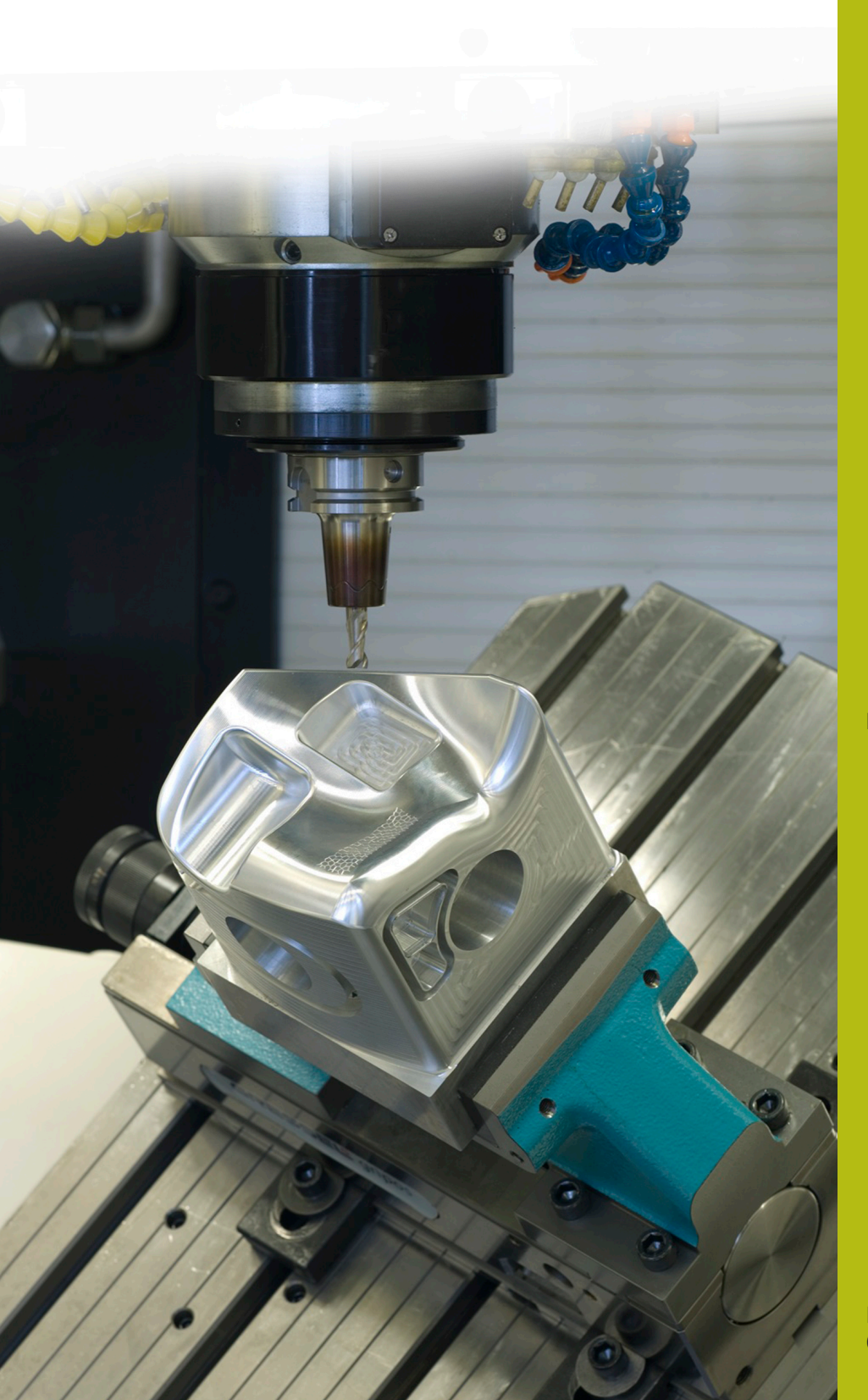

## **NC-Solutions**

**Descripción para el programa NC 8125**

**Español (es) 02/2020**

### **1 Descripción del programa NC 8125\_es.h**

Programa NC para contar el número de ejecuciones de programa.

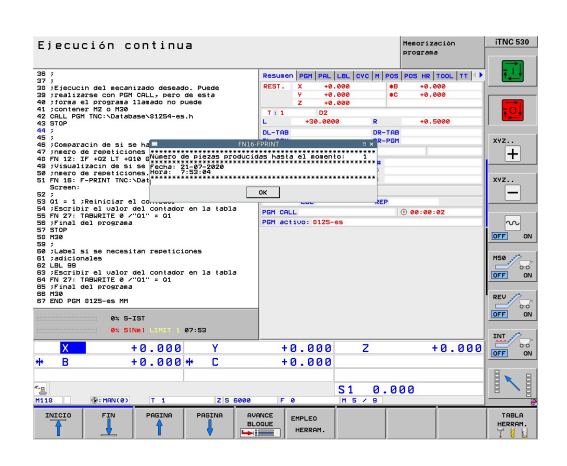

#### **Requerimiento**

Debe acabarse un número determinado de piezas. Para supervisar el progreso de la fabricación, el control numérico debería contar automáticamente el número de ejecuciones del programa. La producción se interrumpe al ejecutar otros programas NC o por las noches. Por ello, el contador debe estar vinculado con el programa NC y mantenerse en caso de reinicio del control numérico. Además, el operario de la máquina debería poder ver en la pantalla cuántas ejecuciones del programa se han realizado al inicio del programa. Asimismo, al alcanzar el número deseado de ejecuciones del programa, debería aparecer un aviso.

#### **Solución**

Esta exigencia se resolvió con una tabla de libre definición. El control numérico guarda el número de ejecuciones de programa en esta tabla. Como la tabla está asignada al programa NC, la ejecución de otros programas NC no entrará en el cómputo. El valor en la tabla también se conserva al apagar el control numérico. La visualización de mensajes en la pantalla del control numérico funciona con FN16.

#### **Programa NC 8125\_es.h**

En primer lugar, debe definirse en el programa NC el número de ejecuciones del programa deseado. Después debe definirse, en la función FN26, la ruta de la tabla en la que se ha guardado el contador. En el siguiente paso del programa, el control numérico lee de la fila 0, columna Q1, el estado actual del contador. El control guarda este valor en el parámetro Q1.

A continuación, el control numérico copia el valor del contador en el parámetro Q2. Luego, calcula a partir del contador el número de ejecuciones del programa realizadas hasta el momento. Con la función FN16, el control numérico muestra en la pantalla el contenido del fichero de máscara 81252-es.a. Además, llena los comodines en el fichero de máscaras con el valor de las ejecuciones del programa realizadas hasta la fecha.

En el siguiente paso, el control numérico aumenta en uno el valor del parámetro Q1. A continuación, se lleva a cabo el mecanizado de la pieza. Para este mecanizado, el programa de ejemplo llama al programa NC 81254-es.h en el que se han programado los desplazamientos de herramienta.

Luego, el control numérico comprueba si se ha alcanzado el número deseado de ejecuciones del programa.

- Si no se ha alcanzado el número de ejecuciones del programa, el control numérico ejecuta un salto. Después, graba el nuevo valor del contador en la tabla y finaliza el programa NC
- Si se alcanza el número, el control numérico muestra mediante un comando FN16 el contenido del fichero de máscara 81253 es.a en la pantalla. A continuación, reinicia el contador a uno y graba este valor del contador en la tabla. A continuación, finaliza el programa NC

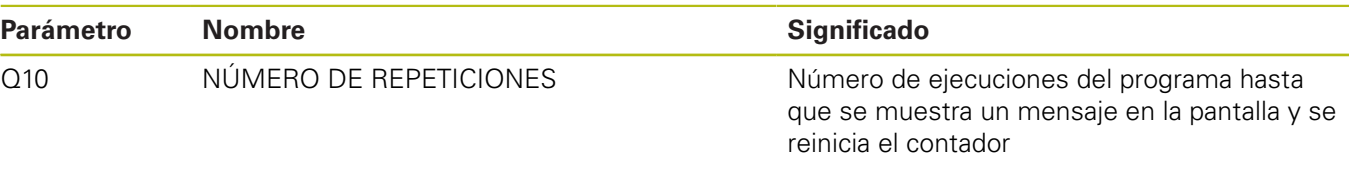

contador.

#### **Tabla 81251-es.tab**

La tabla de libre definición sirve para guardar el estado del contador incluso durante una interrupción de la corriente en el control numérico. La tabla se compone de la columna Q1 y de la fila 0.

Las ejecuciones del programa en el modo de

i

A

Al inicio de una serie, el estado del contador en la tabla debe ser uno.

funcionamiento Test del programa también aumentan el

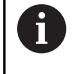

Las ejecuciones del programa en el modo de funcionamiento Test del programa también aumentan el contador.

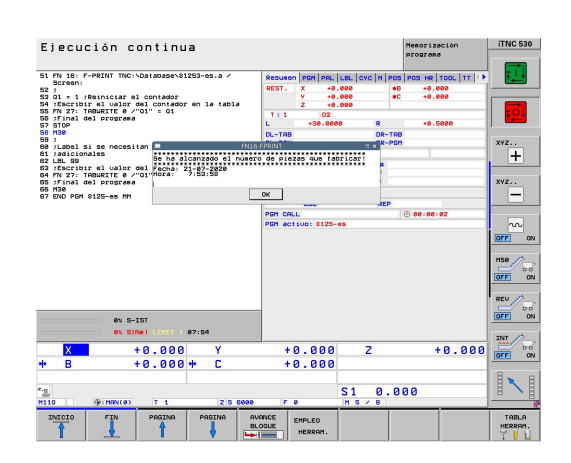

#### **Máscara 81252\_es.a**

Con este fichero de máscara, el control numérico muestra en la pantalla el estado actual del contador al inicio del programa. Además, puede ver la fecha y hora actuales.

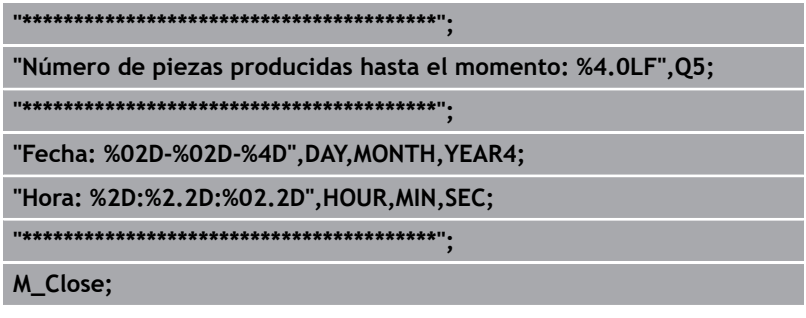

#### **Fichero de máscara 81253-es.a**

Si se alcanza el número de ejecuciones del programa definidas, el control numérico muestra en la pantalla el contenido de este fichero de máscara.

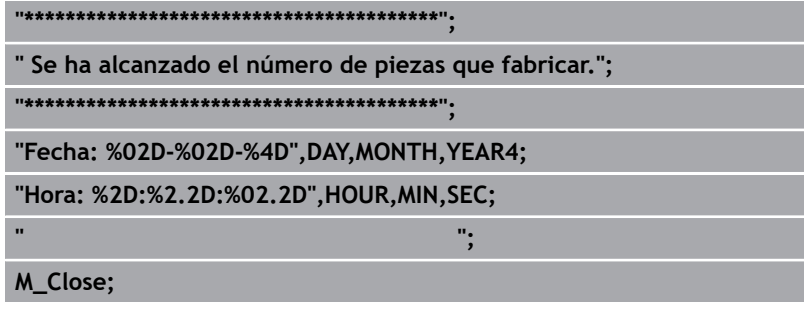

#### **Programa NC 81254-es.h**

En el ejemplo, el programa NC sirve como programa de mecanizado. Un desplazamiento de herramienta se programa en dos frases NC.